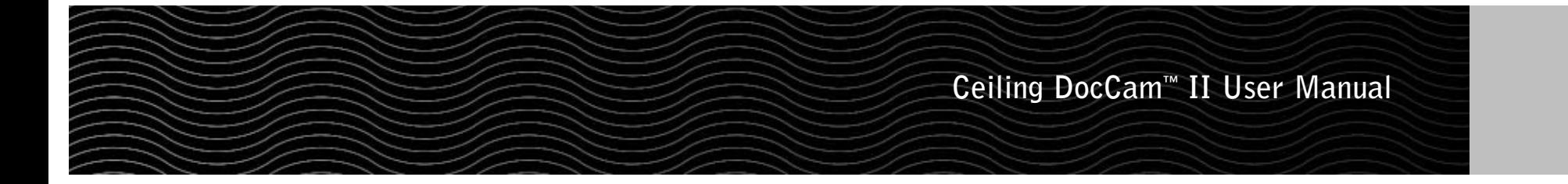

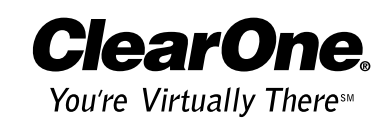

ClearOne Communications, Inc. ~ 1825 Research Way, Salt Lake City, UT 84119 ~ tel 1-800-945-7730 ~ fax 1-800-933-5107

Download from Www.Somanuals.com. All Manuals Search And Download.

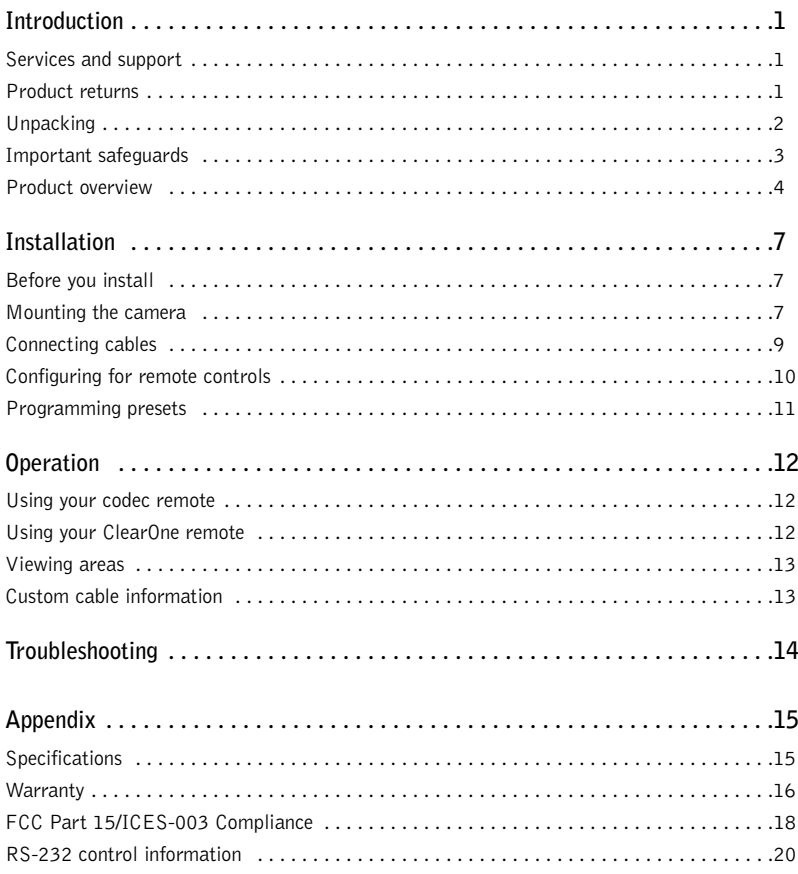

The Ceiling DocCam™ II is a ceiling-mounted document camera that displays images on monitors, plasma screens, video projectors and videoconferencing systems. It is ideal for presenting or sharing any type of object or document, from detailed images to large blueprints.The camera is installed in the ceiling above a conference table and has a low profile design that is appropriate for any room decor. Additional features include:

- **• Laser pointer** providing accurate document positioning.
- **• Single cable** carrying power, video and control, simplifying installation and connection.
- **• IR remote** with increased functionality including zooming presets, brightness control and laser operation.
- **• User accessible DIP switches** that allow the Ceiling DocCam II to respond to different video codec remotes.

## Services and support

If you need additional information on how to install, set up or operate your Ceiling DocCam II, please contact us. We welcome and encourage your comments so we can continue to improve our products and better meet your needs.

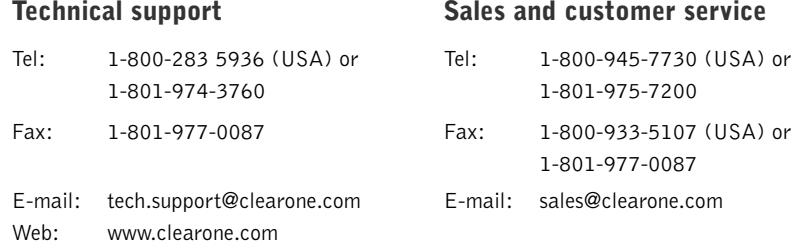

## Product returns

All product returns require a return materials authorization (RMA) number. Please contact ClearOne Technical Support before attempting to return your product. Make sure you return all the items that shipped with your product.

#### Ceiling DocCam II™ User Manual

#### ClearOne Part No. 800-171-066 May 2004 (Rev. 1.0)

© 2004 ClearOne Communications, Inc. All rights reserved. No part of this document may be reproduced in any form or by any means without written permission from ClearOne Communications. Printed in the United States of America. ClearOne Communications reserves specific privileges. Other product names may be trademarks of their respective owners. Information in this document is subject to change without notice.

Ensure that you received the following parts:

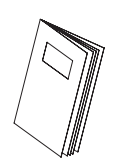

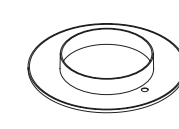

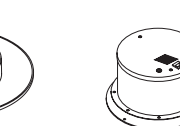

Trim Ring Camera Enclosure

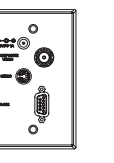

Single Wallplate

**FLIP PWR FREEZE AUTO**

Ceiling DocCam Manual

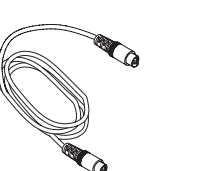

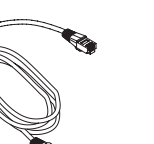

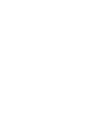

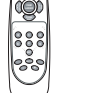

25' S-video Cable 50' Cat. 5 Cable with RJ-45 Jacks

BNC TO RCA Adapter

Remote

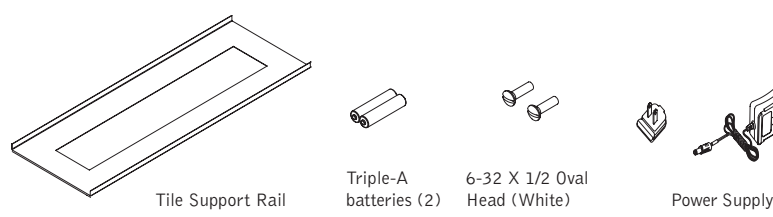

.<br>V 6-32 X 1/2 Oval

Head (White)

Figure 1. Unpacking items

**Note:** ClearOne is not responsible for product damage incurred during shipment. You must make claims directly with the carrier. Inspect your shipment carefully for obvious signs of damage. If the shipment appears damaged, retain the original boxes and packing material for inspection by the carrier. Contact your carrier immediately.

## Important safeguards

- Read and understand all instructions before using.
- Do not operate the Ceiling DocCam II if the power cord is damaged or if the Ceiling DocCam II has been dropped or damaged. A qualified service technician must examine the Ceiling DocCam II before operating.
- Do not attempt to take the Ceiling DocCam II apart.There are no user-serviceable components inside.
- Clean exterior of Ceiling DocCam II by wiping with a clean, damp cloth; do not use abrasive chemicals.
- Do not store or operate the Ceiling DocCam II under the following conditions:
	- **∼** A temperature above 104° F (40° C) or below 32° F (0° C)
	- ~Environments with high humidity
	- ~Dusty environments
	- ~In inclement weather
	- ~Under severe vibration
- **Attention**: Use only the power supply provided with the Ceiling DocCam II. Use of any ∧ unauthorized power supply will void any and all warranties.
- ∧ **Attention**: Laser radiation is present. To avoid eye damage, do not stare directly into laser beam.

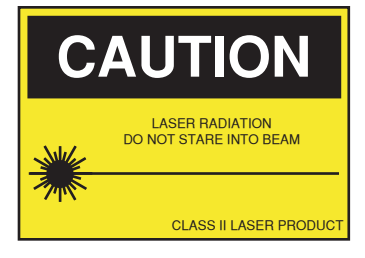

## Product overview

#### Camera enclosure

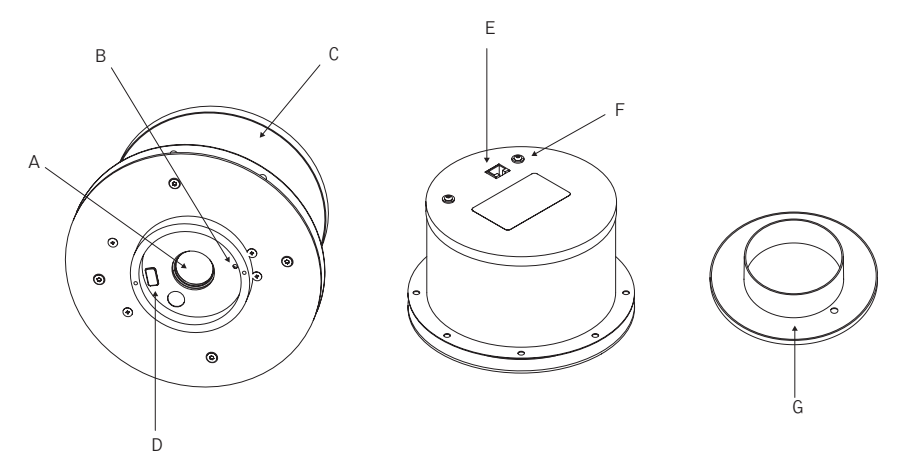

Figure 2. Front and back of camera enclosure and trim ring

- A. **Lens.** The lens has motorized zoom capabilities up to 25X optical and 12X digital for a total of 300X.
- B. **Positioning indicator/laser.** The laser ensures proper document orientation by indicating where a document should be placed for best viewing. Laser displays for five seconds when camera is first powered on.

**Attention**: Laser radiation is present. To avoid eye damage, do not stare directly into laser ∧ beam.

- C. **Camera enclosure.** This metal enclosure houses the camera electronics.
- D. **DIP switches**.These are user configurable switches for specific third party remotes.
- E. **RJ-45 connector.** This connector provides S-video, composite video, RS-232 and power to the rear of the wall plate using the provided 50' Cat. 5 plenum-rated cable.
- F. **Threaded inserts.** These inserts enable attachment to a standard electrical box (not provided) using standard conduit connectors.
- G. **Trim ring**.The trim creates a finished look when the camera is installed and holds the camera and tile together.

## Front and back wall plate connections

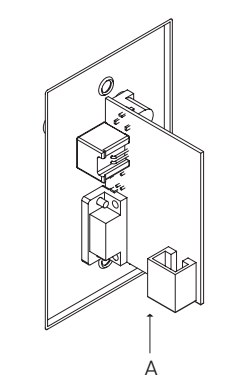

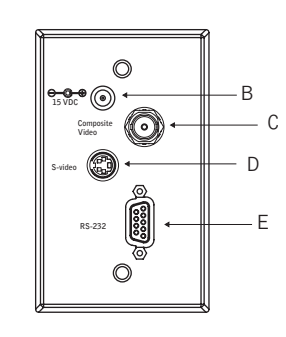

Figure 3. Front and back wall plate

- A. **RJ-45 Connector.** The RJ-45 jack connects to the RJ-45 connector on the camera enclosure using a Cat. 5 cable.
- B. **15 VDC**.The 15 VDC power supply jack.
- C. **Composite.** This output jack allows the Ceiling DocCam II to be connected to video display devices that require a composite signal such as codecs,TV monitors, VCRs and LCD and DLP projectors.
- D. **S-video.** This output jack allows the Ceiling DocCam II to be connected to video display devices that require an S-video signal such as video conferencing systems, video capture cards,TVs and video to USB adapters. If your video display device has both S-video and composite, use S-video for the highest quality image.

Both the S-video and composite outputs are always live making it possible to connect the camera to two separate display devices at the same time.

E. **RS-232.** This output allows you to connect the camera to control systems such as Crestron or AMX.

## Remote

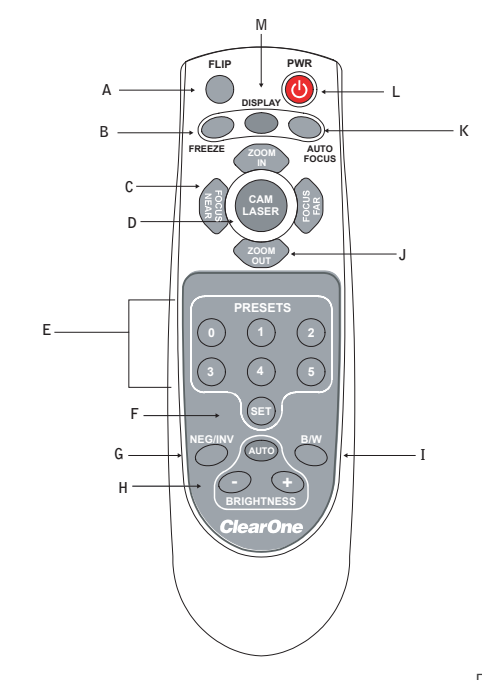

Figure 4. ClearOne remote

- A. **Flip**. Rotates image 180º on video display device.
- B. **Freeze.** Freezes current image until you press again to release and return to live view.
- C. **Focus.** Focus Near for close up views. Focus Far for distance views.
- D. **Cam Laser**. Displays a laser pointer with momentary on (5 seconds) and auto off. Use the laser pointer to position documents directly under the camera.
- E. **Presets**. Stores up to six programmed camera setting presets (O-5).
- F. **Set**. Press to program presets.
- G. **Neg/Inv.** Makes image a negative.This is useful in hiding highlighted portions of documents, by making them appear not highlighted.
- H. **Brightness.** Auto automatically adjusts brightness, (+) manually brightens image and (-) manually dims image.
- I. **B/W**. Black/White displays image in black and white.
- J. **Zoom.** Zoom In zooms for small images such as a stamp. Zoom Out zooms out for large images or documents such as a blueprint.
- K. **Auto Focus**. Automatically focuses an image.
- L. **Power**.Turns the camera on or off.
- M. **Display**. Shows icons for all camera controls and any messages associated with the presets.

## Installation

## Before you install

The following equipment is needed for proper installation:

- •String or plumb bob
- •Utility knife
- •Flathead screwdriver

Be sure to check above the ceiling tile where you plan to install the camera to make sure the area is clear and that there is enough room for the Ceiling DocCam II and all of its components. Use the string or plumb bob to align and center the camera directly above the viewing area. Use the utility knife to cut a hole in the tile and the screwdriver to attach the white trim ring to the camera enclosure.

## Mounting the camera

The Ceiling DocCam II is an integrated document/object camera designed to be installed in a suspended ceiling above a table. Recommended ceiling heights are between 8 and 12 feet. The camera module enclosure and the tile support rail allow for exceptional positioning freedom when used with 2'x2' and 2'x4' ceiling tiles.The camera may be used with any tile 2' wide.The tile support rail distributes the weight of the camera into the grid and prevents tile warping.The diagram in Figure 5 shows the completed installation.

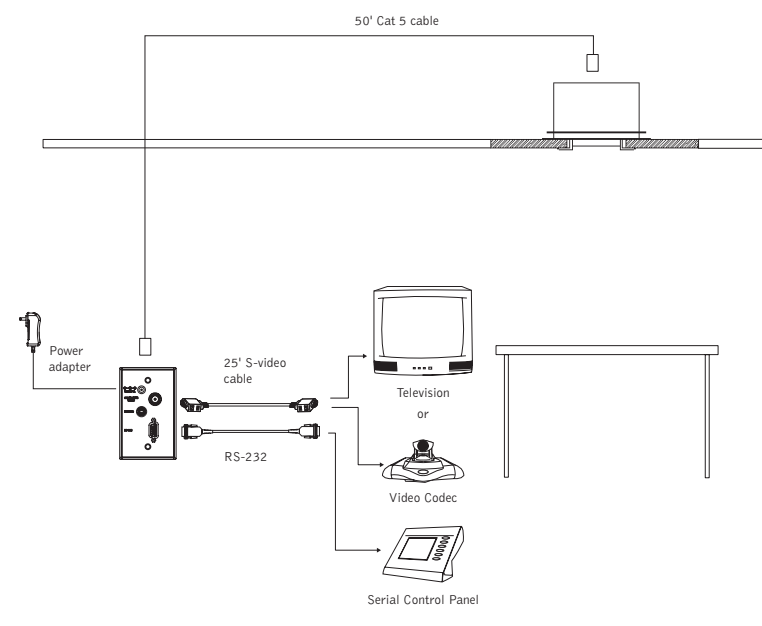

Figure 5. Complete installation

## To mount the camera

- 1. Attach a string or plumb bob to the ceiling tile with a thumb tack.
- 2. Position the string directly over ample table space or work surface to allow easy document and object positioning.
- 3. Using a sharp utility knife, score a  $3\frac{1}{2}$ " diameter hole into the front of the tile centered on the string.
- 4. Cut out the  $3\frac{1}{2}$ " hole.
- 5. Place the tile support rail on the back side of the tile and center over the hole.
- 6. Rotate the camera enclosure module so that the positioning indicator is oriented toward the monitor or display device.This position is standard document camera orientation.
- **RE** Note: If the positioning indicator is not oriented toward the monitor or display device, your image will not be oriented properly.
- 7. Fit the tile ring through the hole in the tile, sandwiching the tile support between the camera enclosure and the tile. The camera tile ring will fit into the  $3^{1}/2$ " opening from the rear of the tile.
- 8. Position the tile above the ceiling.
- 9. Attach the white trim ring to the camera enclosure from the front of the tile and tighten gently.This will pull the trim ring, camera module and tile support rail together and firmly hold the camera in position against the ceiling tile.

Figure 6. Positioning the camera

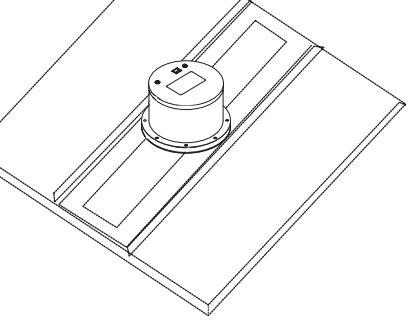

Figure 7. Support braces on 2'x2' ceiling tile

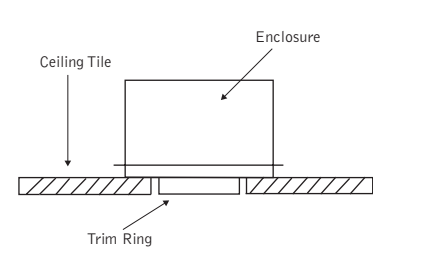

Figure 8. Enclosure and trim ring side view

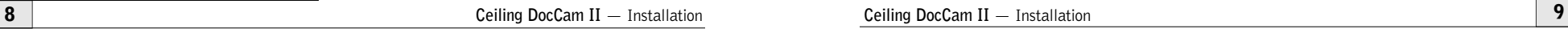

## Connecting cables

A single RJ-45 cable connects to the back of the wall plate providing S-video, composite video, power and RS-232 control.The front of the wall plate provides the break-out connections for S-video, composite video, power and RS-232 control.The wall plate may be attached to a standard single gang wall box or placed in an equipment rack in a surface mount wall box A 50' Cat. 5 cable is included to connect the camera enclosure to the back of the wall plate. It is best to use the included Cat. 5 cable. In situations where a third party cable is necessary, the cable must be between 10' and 200' long. Using a longer cable may cause the camera to lose power.

## To connect to the wall plate

- 1. Plug the Cat. 5 cable into the RJ-45 connector on the rear of the camera enclosure.
- 2. Feed the wire through the ceiling to where the wall plate will be connected.
- 3. Connect the other end of the Cat. 5 cable to the RJ-45 connector on the back of the wall plate.
- 4. Install the wall plate into an electrical box.

## To connect to the display device and control system

- 1. Connect the 15 VDC power supply plug into the 15 VDC jack.
- 2. Plug the power supply into a standard wall outlet (100V-240V).
- 3. Using the 25' S-video cable, connect the S-video jack to the display device at the S-video connector.
- **Note:** For display devices that do not have an S-video connector, use a composite cable (not included) to connect the composite jack to the composite connector on your display device.
- 4. Connect a serial cable to the control system, if needed.
- **Attention**: Use only the power supply provided with the Ceiling DocCam II. Use of any unauthorized power supply will void warranty.

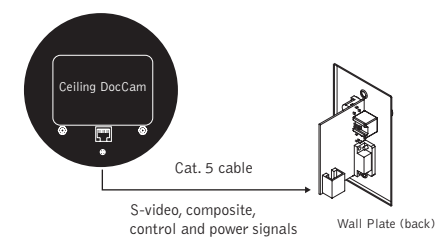

Figure 9. Enclosure with back of wall plate

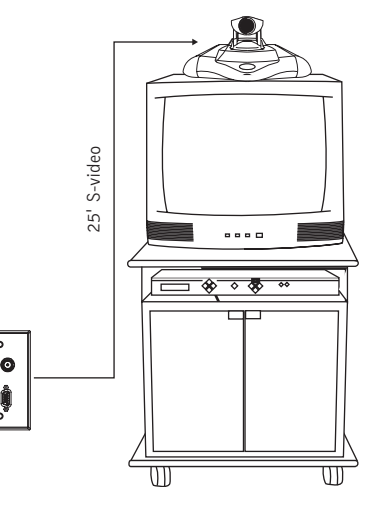

Figure 10. Connection to a video codec

## Configuring for remote controls

The Ceiling DocCam II can be programmed to work with the remotes listed below. DIP switches on the camera enclosure must be configured in order to work with these remotes. See Figure 2 on page 4 for exact location of DIP switches. Use the following diagram to program your Ceiling DocCam II correctly.

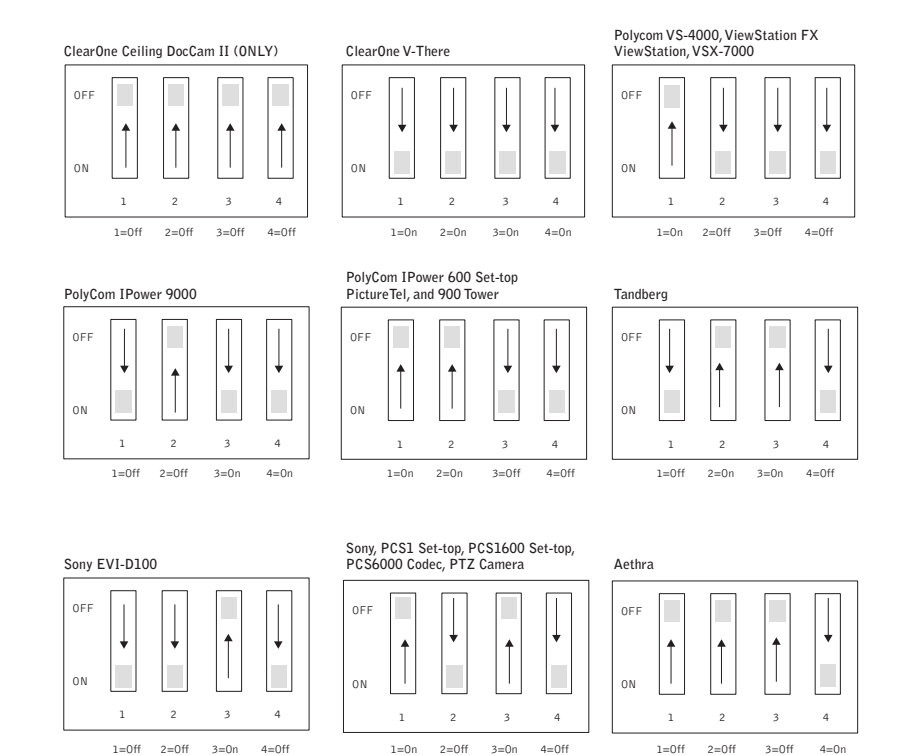

Figure 11. DIP switch configurations

- **Note:** For best performance of the VISCA™ (a trademark of Sony Corporation) commands, set DIP switches to the ClearOne configuration when the camera is connected to the control port of a codec.
- **R31** Note: After changing the DIP switches, camera must be power cycled.

## Programming presets

Presets are used to program defined positions of the camera into a simple, one button preset. You can switch easily from a zoomed in position on a small document to a zoomed out position for documents such as blueprints.This saves the hassle of zooming in and out when presenting documents of a variety of sizes. You can program your ClearOne IR remote with six different presets labeled 0-5.

**Note:** These presets will only work with the ClearOne IR remote.

### To program a preset

- 1. Zoom in or out to desired view.
- 2. Press the Set button once.The on-screen notification will indicate "Set number."
- 3. Press the selected preset button (0-5).
- **Note**: If you want to reset a preset, just кQ program a new preset using that same number. The new preset will override the old one.

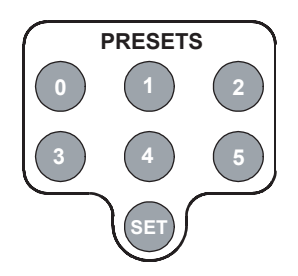

Figure 12. Presets

## **Operation**

## Using your codec remote

The only function you can control on the Ceiling DocCam II from your codec remote is the zoom in or zoom out. All other functions must be performed using the ClearOne remote.

## Using your ClearOne remote

The ClearOne remote will function in all DIP switch configurations. Please refer to Figure 4 on page 6 for a complete list of remote buttons.

#### To zoom

- 1. Press the **Zoom Out** button to view large documents.
- 2. Press the **Zoom In** button to view documents up close.
- **Note:** When the zoom indicator passes the divider on the display bar, the camera moves from optical zoom to digital zoom. Optical zoom uses the optical lens to enlarge the image. Digital zoom crops a small section of the picture and then enlarges it to screen size. This can leave the zoomed in image looking pixelated.

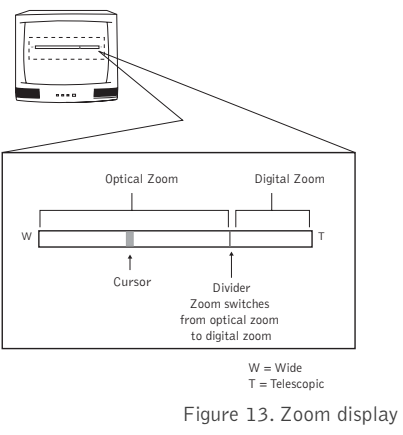

#### To focus an image

- 1. Press the **Auto Focus** button to automatically focus the camera.
- 2. Press the **Focus Far** button to manually focus a zoomed out view.
- 3. Press the **Focus Near** button to manually focus a zoomed in view.

#### To use the camera laser

- 1. Press the **Cam Laser** button.
- 2. Center document under laser.

The camera laser will turn off automatically after 5 seconds.

#### To adjust the brightness

- 1. Press the **Auto** button to have the camera automatically adjust the brightness of the on-screen image.
- 2. Press the **-** button to manually dim the on-screen image.
- 3. Press the **<sup>+</sup>** button to manually brighten the on-screen image.

## Viewing areas

Viewing area depends on the distance between the ceiling and the table. Use the following tables to determine the maximum and minimum viewing areas of the Ceiling DocCam II for distances of 5.5', 6.5' and 7.5'. (Most tables are about 2.5' and ceiling heights vary between 8', 9' and 10'). If the distance differs from the examples given, use the table to estimate the viewing area. There is also a distance calculator available online at www.clearone.com.

#### **Distance between the ceiling and table : 5.5'**

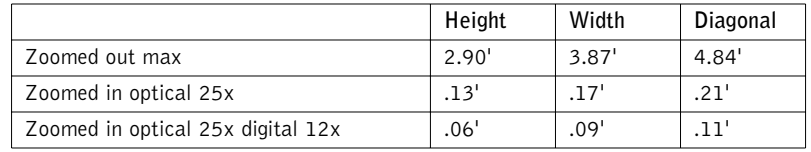

#### **Distance between the ceiling and table : 6.5'**

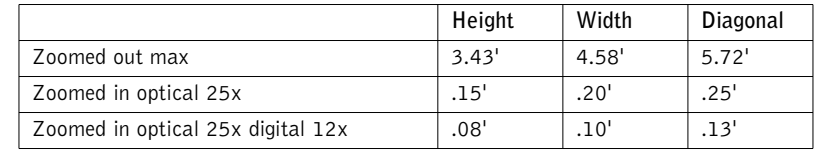

#### **Distance between the ceiling and table : 7.5'**

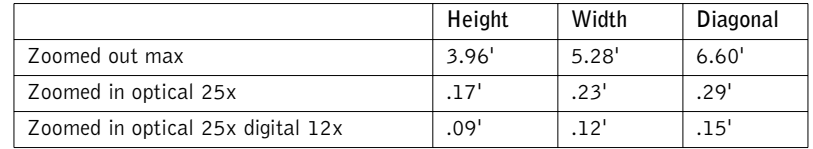

5

## Custom cable information

If you need a longer cable, for best performance use a Cat. 5E or Cat. 6 cable with a 200' maximum and 24 AWG. Use the following pinouts for the Cat. 5 or Cat. 6 cable.

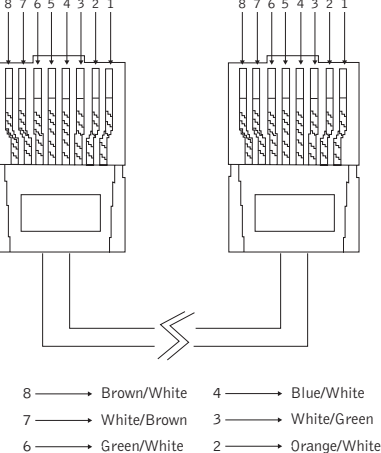

1 White/Orange → White/Blue Figure 14. Cable pinouts

## Troubleshooting

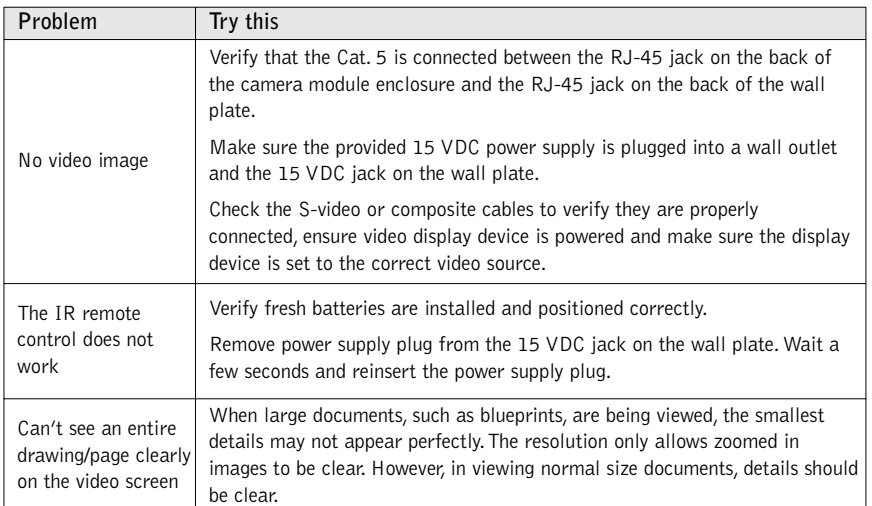

## Appendix

## Specifications

**Dimensions (Height x Diameter)** Enclosure: 4.5" x 6.5" (11.43 x 16.51 cm) Ceiling cutout: 31/2" (8.9 cm) diameter Trim ring: 5.5" (14 cm) diameter white

**Weight** 4 lb (1.81 kg)

**Video Format** NTSC or PAL

**Image Sensor** 1/6 Type Super

**Pixels** Effective: Approx. 688,000

**Horizontal Resolution** 480+ TV lines

**Sensitivity** 2.5 Lux

**SNR (Min)** 49 dB

#### **Camera Features**

White balance: Auto Brightness: Auto/Manual Backlight compensation: Auto Iris: Auto Shutter: Auto exposure Focus: Auto/Manual 6 Presets Laser (momentary-on for document positioning) Image Freeze Image Flip Black and White (color off) Pos/Neg - Negative Art

#### **Focal Range** Infinity to 800mm (Telescopic) -35mm (Wide)

**Lens (Horizontal Angle)** 45 degrees (wide end) to 2.0 degrees (telescopic end)

#### **Zoom**

Optical 25X zoom, f=2.4 mm (wide) to 60 mm (tele), F1.6 to F2.7 Digital 12X (300X total with optical zoom)

**Video Output** S-video and composite video (concurrent)

**Control** IR remote (Either ClearOne or Selectable), VISCA and IP control with optional Rack Mount Interface Kit

#### **Control Interface**

VISCA (TTL Signal Level; Baud Rate: 9.6Kbps, 19.2Kbps; Stop Bit: 1 Selectable)

**Wall Plate** S-video, composite video, power, RS-232

**Enclosure** Plenum-rated

#### **Power**

Power Supply: 15 VDC, 100-240 VAC, 50/60 HZ Consumption: 1.0 mA

**Operating Temperature**

32° F to 122° F (0° C to 50° C)

**Cables**

50' (15.24 m) plenum Cat. 5 cable with RJ-45 connectors, 25' (7.62 m) S-video cable

#### **Models**

910-171-066 910-171-066-PAL

## Warranty

ClearOne Communications, Inc. (Manufacturer) warrants that this product is free of defects in both materials and workmanship. Should any part of this product be defective, the Manufacturer agrees, at its option, to:

• Repair or replace any defective part free of charge (except transportation charges) for a period of two years from the date the end user is invoiced for the product, provided the end user returns the product to ClearOne Communications or an authorized ClearOne dealer according to the Product Return and Repair statement set forth below;

This warranty excludes assembled products not manufactured by the Manufacturer whether or not they are incorporated in a Manufacturer product or sold under a Manufacturer part or model number.

#### **Product Return and Repair**

- 1. Return to Seller if Purchased Through an Authorized Dealer
	- a.Proof of purchase date from reseller within warranty period must be provided by the end user.
	- b. Seller may, at its discretion, provide an immediate exchange or repair or may return the unit to the Manufacturer for repair.
- 2. Return to Manufacturer
	- a.An RMA (return merchandise authorization) number must be issued to the end user from ClearOne technical support.
	- b. The end user must return the product to ClearOne with proof of purchase (showing purchase date) for a warranty claim, and display the RMA number on the outside of the shipping package.

#### **THIS WARRANTY IS VOID IF:**

- A. The product has been damaged by negligence, accident, act of God, or mishandling, or has not been operated in accordance with the procedures described in the operating and technical instructions; or,
- B. The product has been altered or repaired by other than the Manufacturer or an authorized service representative of the Manufacturer; or,
- C. Adaptations or accessories other than those manufactured or provided by the Manufacturer have been made or attached to the product which, in the determination of the Manufacturer, shall have affected the performance, safety or reliability of the product; or,
- D. The product's original serial number has been modified or removed.

NO OTHER WARRANTY, EXPRESS OR IMPLIED, INCLUDING WARRANTIES OF MER-CHANTABILITY OR FITNESS FOR ANY PARTICULAR USE, APPLIES TO THE PRODUCT. MANUFACTURER'S MAXIMUM LIABILITY HEREUNDER SHALL BE THE AMOUNT PAID BY THE END USER FOR THE PRODUCT. No person or entity authorized to assume any obligation or other liability in connection with the products. No action, regardless of form, arising out of or relating to the product or this warranty, may be brought by end user more than two (2) years after the cause of action has accrued.

Manufacturer shall not be liable for punitive, consequential, or incidental damages, expenses, or loss of revenue or property, inconvenience, or interruption in operation experienced by the end user due to a malfunction in the purchased product. No warranty service performed on any product shall extend the applicable warranty period.

In case of unsatisfactory operation, the end user shall promptly notify the Manufacturer at the address set forth below in writing, giving full particulars as to the defects or unsatisfactory operation. Upon receipt of such notice, the Manufacturer will give instructions respecting the shipment of the product, or such other matters as it elects to honor this warranty as above provided.This warranty does not cover damage to the product during shipping and the Manufacturer assumes no responsibility for such damage. All shipping costs shall be paid by the customer.

This warranty extends only to the original end user and is not assignable or transferable.This warranty is governed by the laws of the State of Utah, without regard to the conflicts of interests provisions thereof.

ClearOne Communications, Inc. 1825 Research Way Salt Lake City, Utah 84119

This equipment has been tested and found to comply with the limits for a Class A digital device, pursuant to Part 15 of the FCC rules and Industry Canada ICES-003.These limits are designed to provide reasonable protection against harmful interference when the equipment is operated in a commercial environment.This equipment generates, uses, and can radiate radio frequency energy and, if not installed and used in accordance with the instruction manual, may cause harmful interference to radio communications. Operation of this equipment in a residential area is likely to cause harmful interference, in which case the user will be required to correct the interference at his/her own expense.

Operation is subject to the following two conditions: (1) This device may not cause interference, and (2) This device must accept any interference including interference that may cause undesired operation of the device.

Changes or modifications not expressly approved by ClearOne Communications could void the user's authority to operate the equipment.

### European Compliance

This equipment has been approved in accordance with Council Directive 1999/5/EC "Radio Equipment and Telecommunications Equipment". Compliance of the equipment with the Directive is attested by the application of the CE mark on the equipment.

# EC Declaration of Conformity

Application of Council Directive(s): 1999/5/EC Radio equipment and Telecommunications Terminal Equipment (R&TTE) Directive Manufacturer's Name: ClearOne Communications

Manufacturer's Address: 1825 West Research Way Salt Lake City, Utah 84119 U.S.A. Model No.: Ceiling DocCam II 910-171-066-PAL,

Standard(s) to which Conformity is declared:

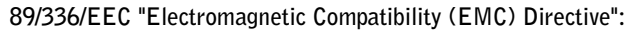

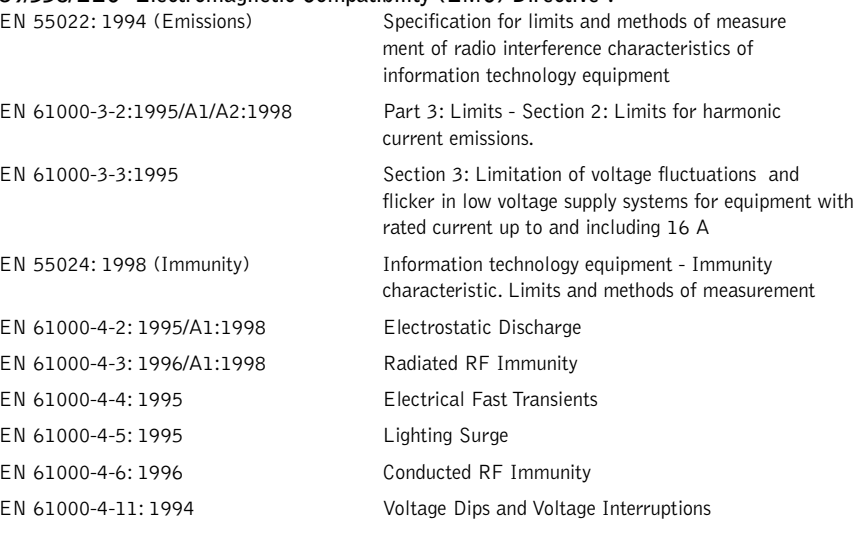

#### **73/23/EEC "Low Voltage Directive (LVD)":**

IEC 60950-1: 2003 Safety of Information Technology Equipment, Including Electrical Business Equipment

#### **Manufacturer**

logen & middles

**Signature** Roger J. Midgley **Full Name** Project Manager

**Position**

#### **Legal Representative in Europe**

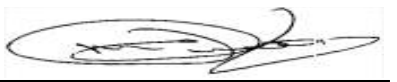

**Signature**

Martin Offwood

**Full Name**

Managing Director EMEA North

**Position**

## RS-232 control information

**Note**: For best performance of the VISCA commands, set DIP switches to the ClearOne configuration when the camera is connected to the control port of a codec.

#### Overview of VISCA

In VISCA a device that sends commands, such as a computer, is called the controller. The device that receives commands such as a camera is called the peripheral device.The parameters of RS-232C are as follows.

Communication speed: 9.6 kbps/19.2 kbps/38.4 kbps

- Data bits: 8
- Start bit: 1
- Stop: 1
- Non parity

Flow control using XON/XOFF and RTS/CTS, etc., is not supported.

#### VISCA Communication Specifications

#### **Command and inquiry**

**• Command**

Sends operational commands to the camera.

**• Inquiry**

Used for inquiring about the current state of the camera.

**Command Packet Note**

Inquiry 81 QQ RR ...  $FF$  QQ<sup>1)</sup> = Command/Inquiry

 $RR^{2}=$  Category code

 $1)$ QQ = 01 (Command), 09 (Inquiry)

 $2^{2}RR = (Interface), 04$  (camera 1), 06 (Pan. Tilter), 07 (camera 2)

#### **Responses for commands and inquiries**

**• ACK Message**

Returned by the camera when it receives a command. No ACK message is returned for inquiries.

**• Completion message**

Returned by the camera when execution of commands or inquiries is completed. In the case of inquiry commands, it will contain reply data for the inquiry after the 3rd byte of the packet. If the ACK message is omitted, the socket number will contain 0.

**Reply Packet**

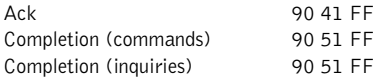

#### **• Error message**

When a command or inquiry command could not be executed or failed, an error message is returned instead of the completion message.

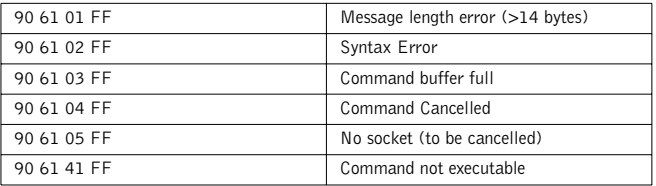

#### **Command execution cancel**

Cancel

To cancel a command which has already been sent, send the IF\_Clear command as the next command.To cancel one of any two commands which have been sent, use the cancel message.

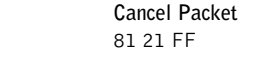

An error message will be returned for this command, but this is not a fault. It indicates that the command has been cancelled.

#### VISCA Command/ ACK Protocol

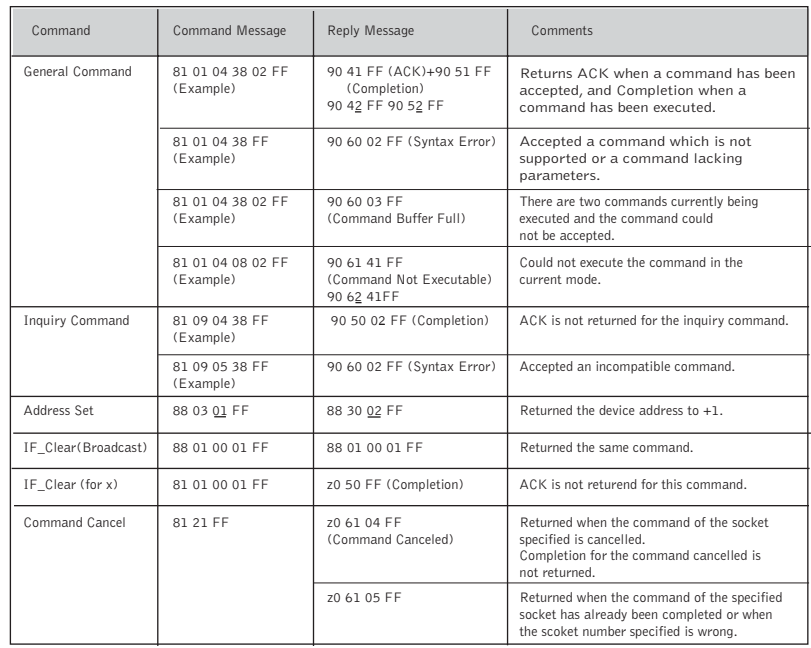

## VISCA Camera-Issued Messages

### **ACK/Completion Messages**

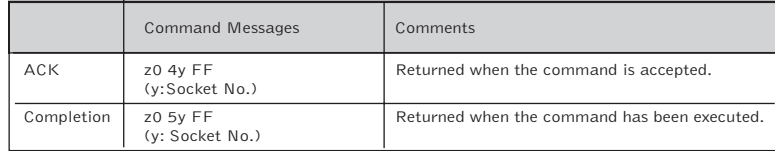

z=Device address +8

#### **Error Messages**

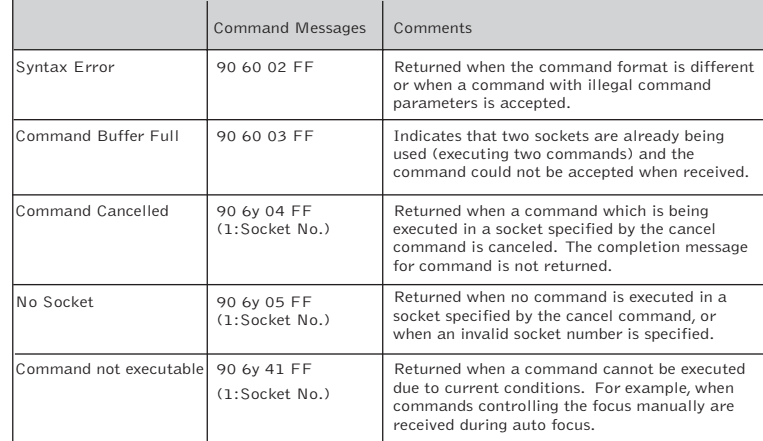

#### **Network Change Message**

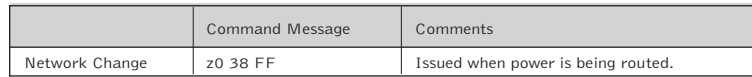

## **Command List**

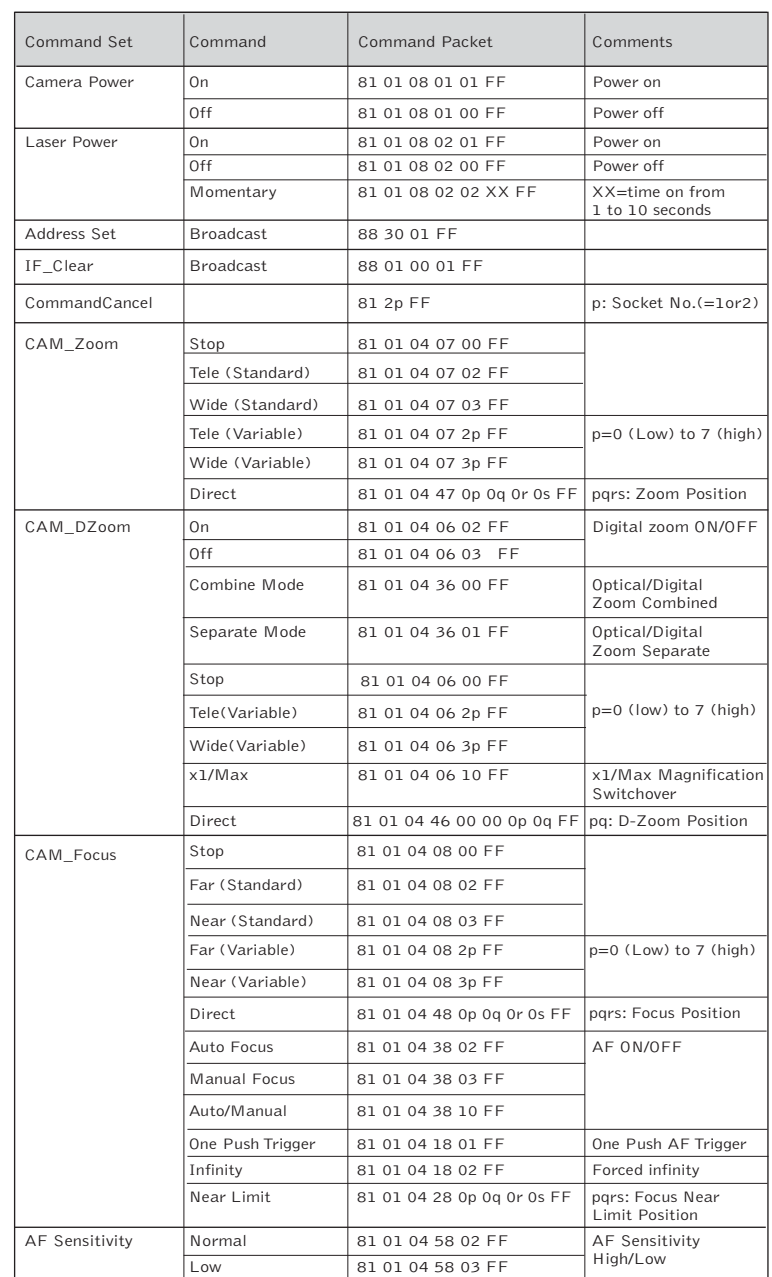

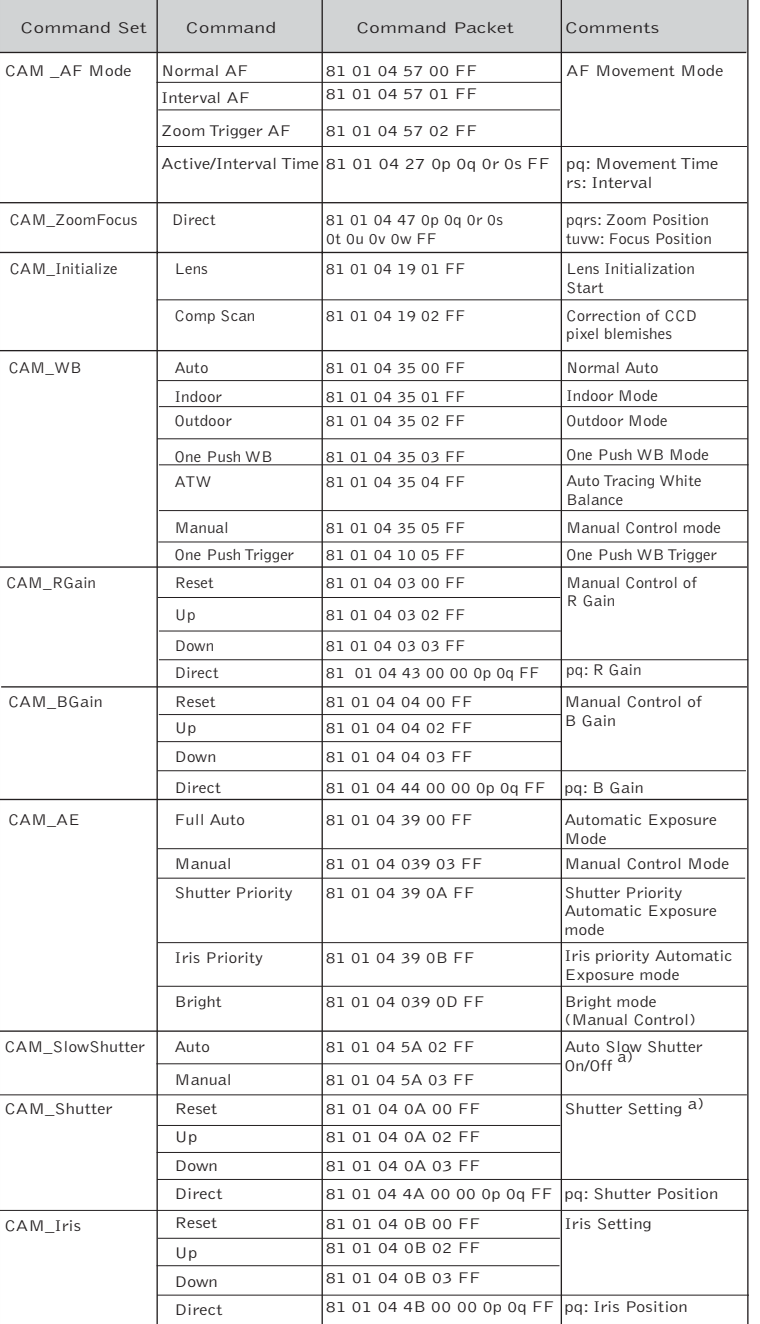

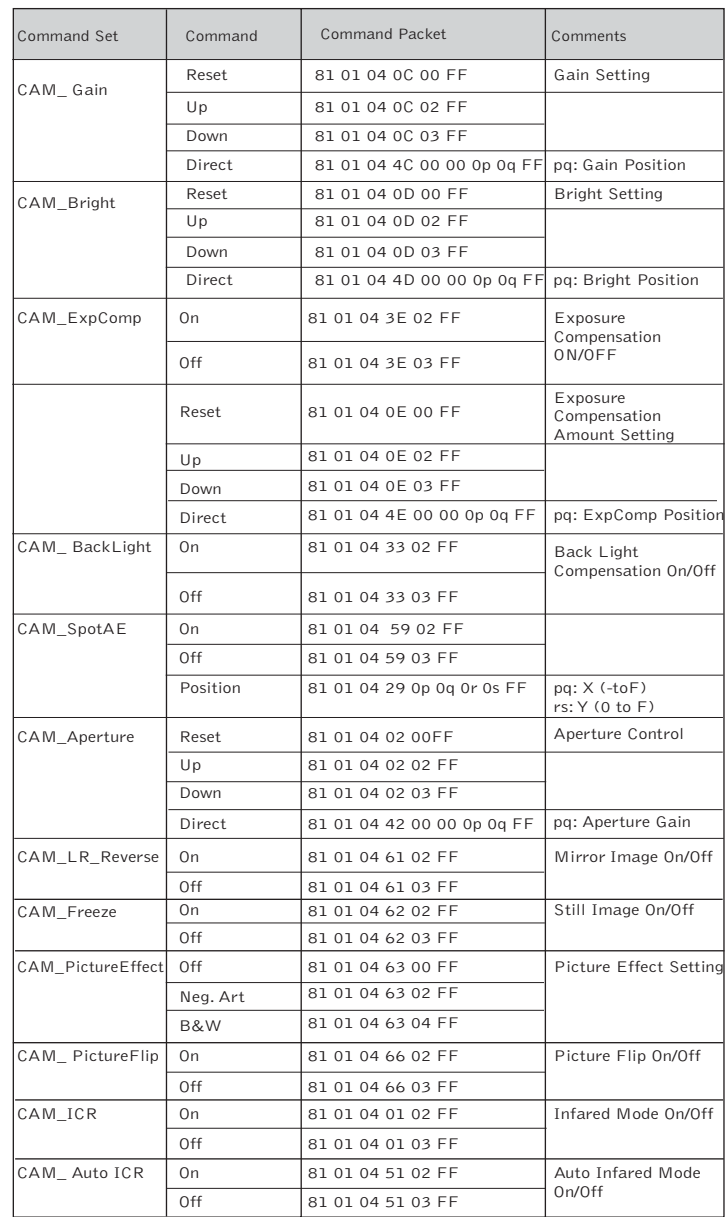

a) Some models do not support slow shutter.

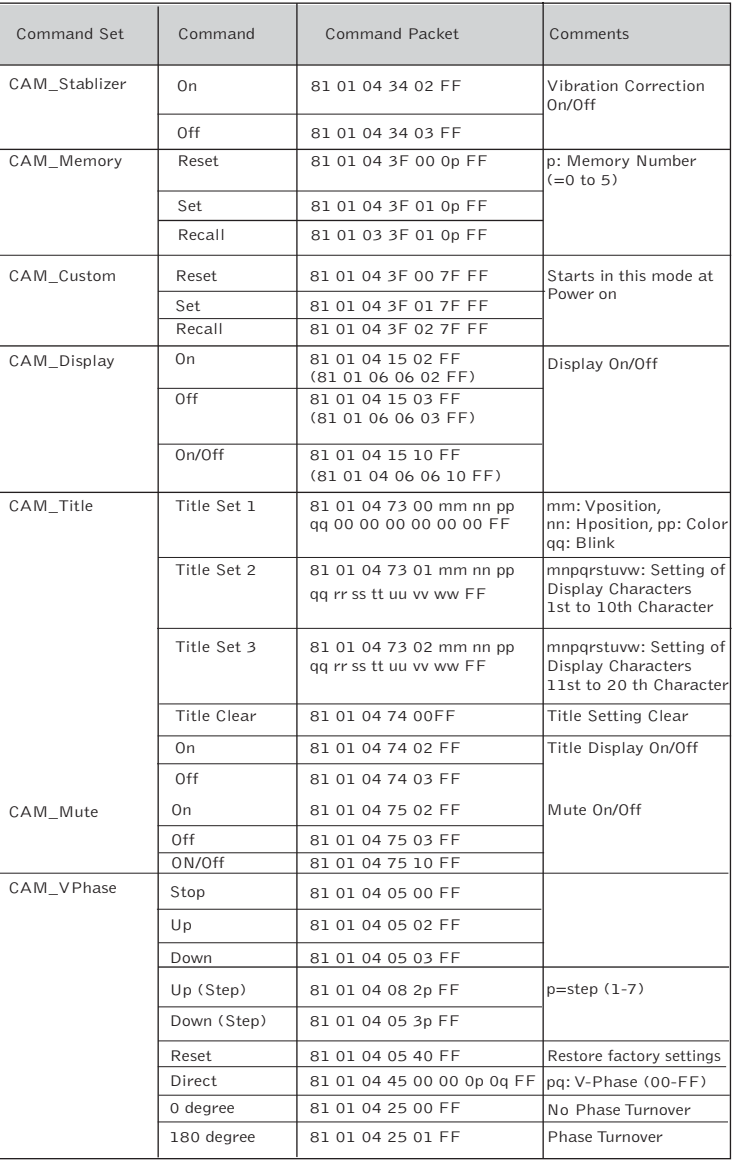

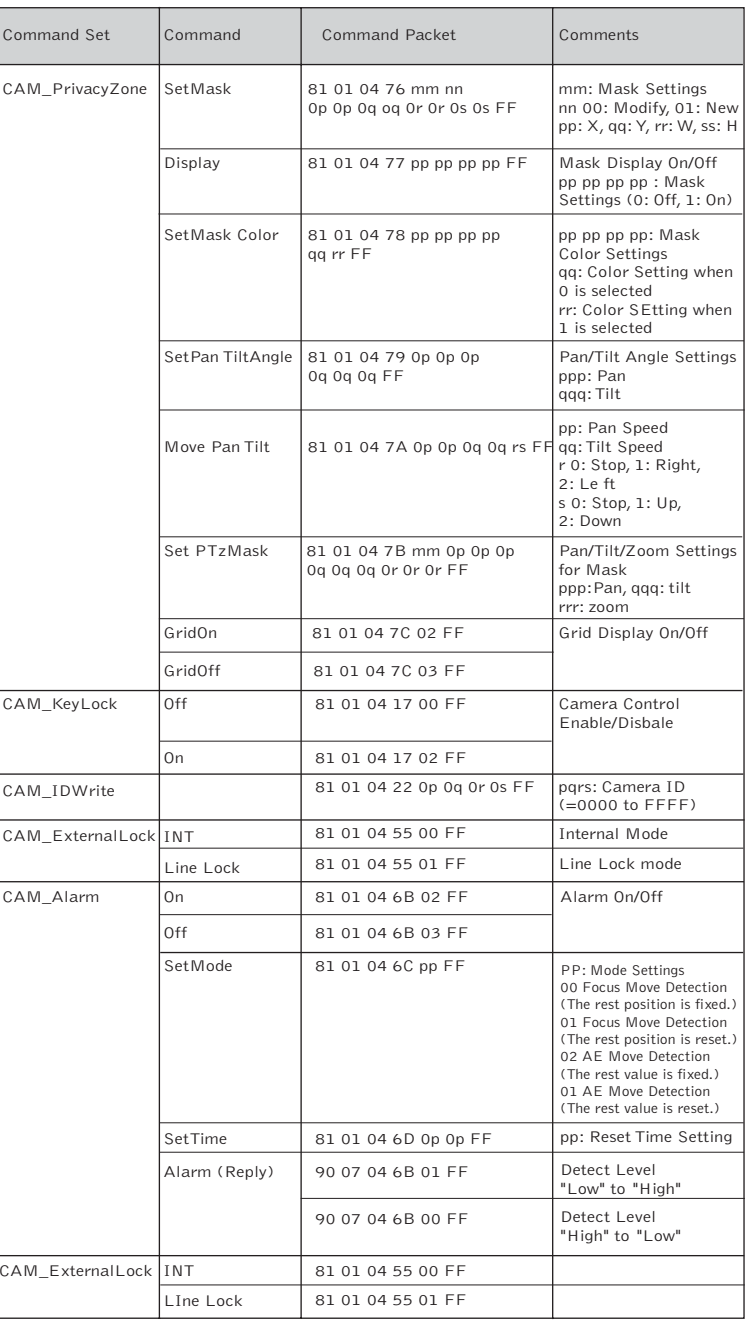

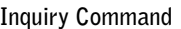

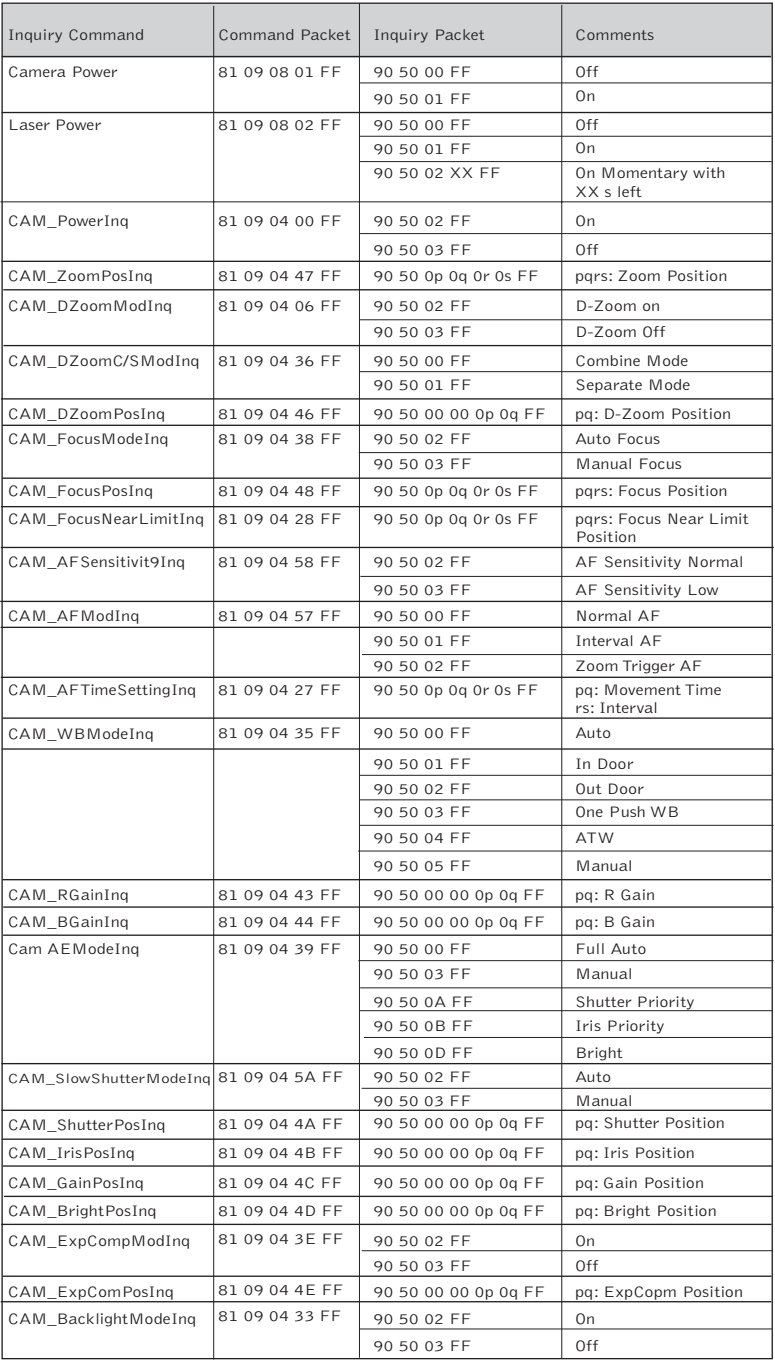

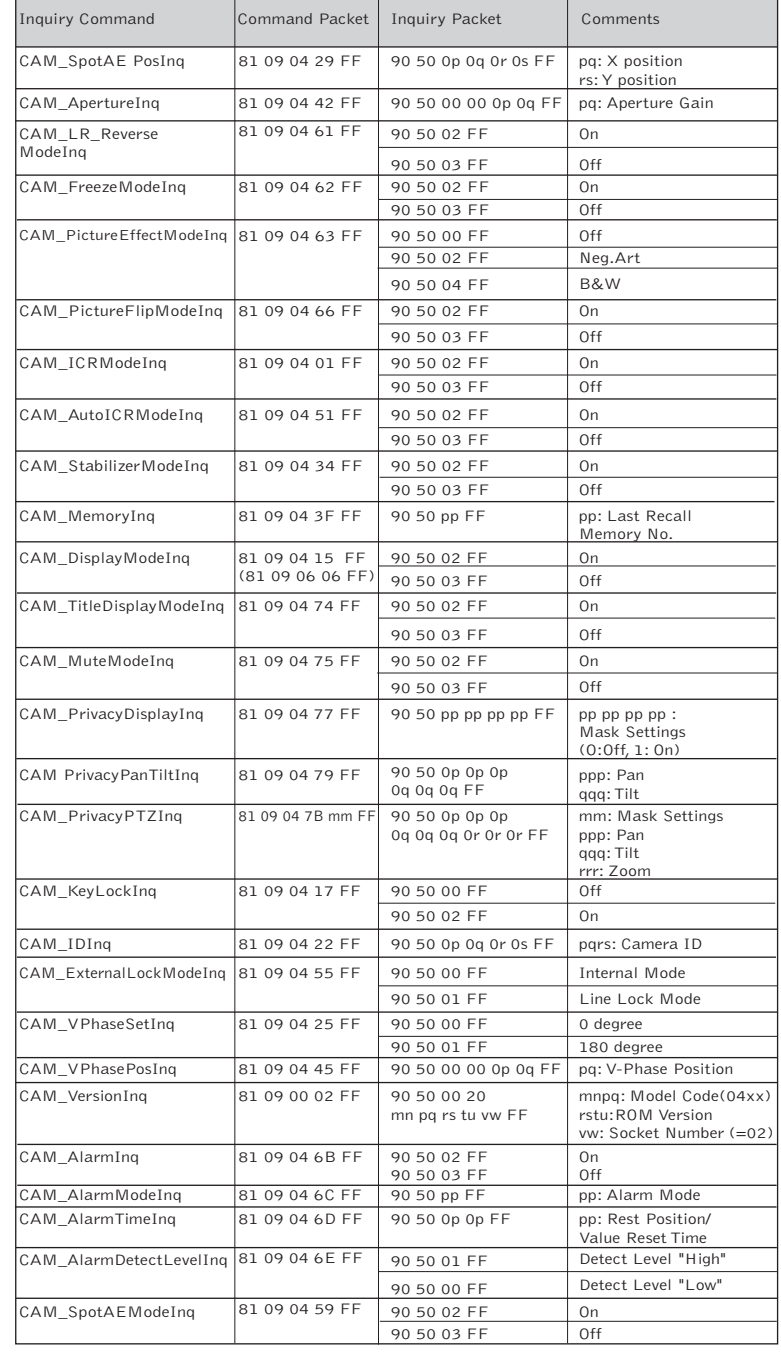

## Block Inquiry Command List

**Lens Control System Inquiry Commands ... Command Packet 8x 09 7E 7E 00 FF**

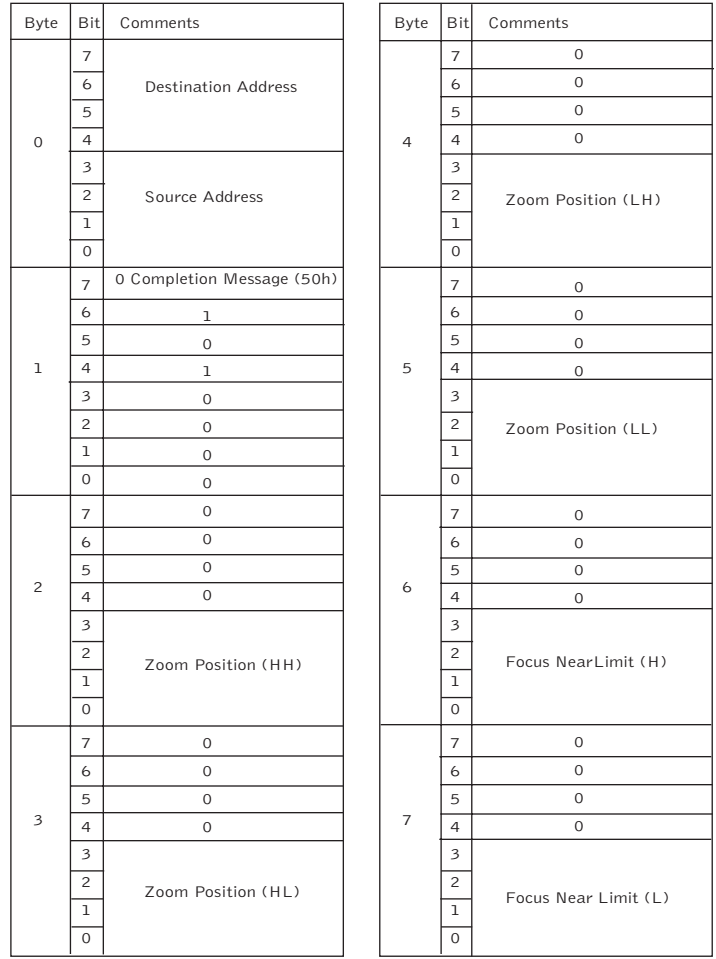

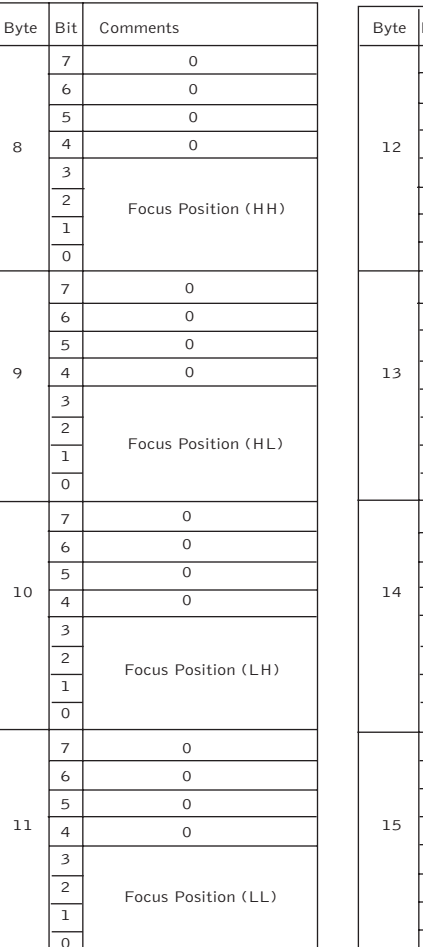

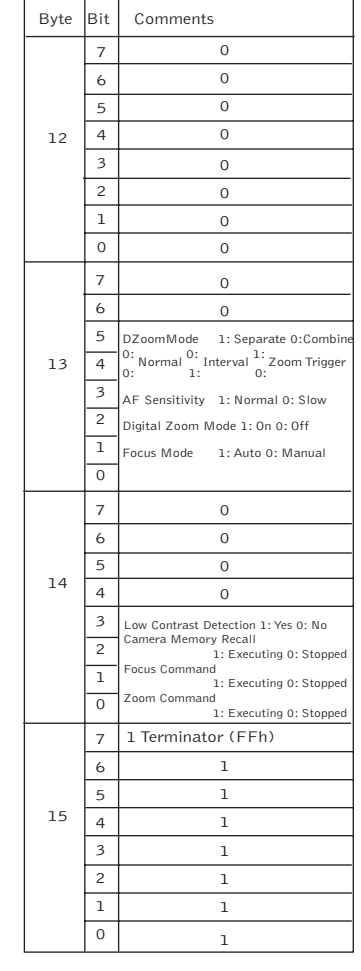

## **Camera Control System Inquiry Commands ... Command Packet 8x 09 7E 7E 01 FF**

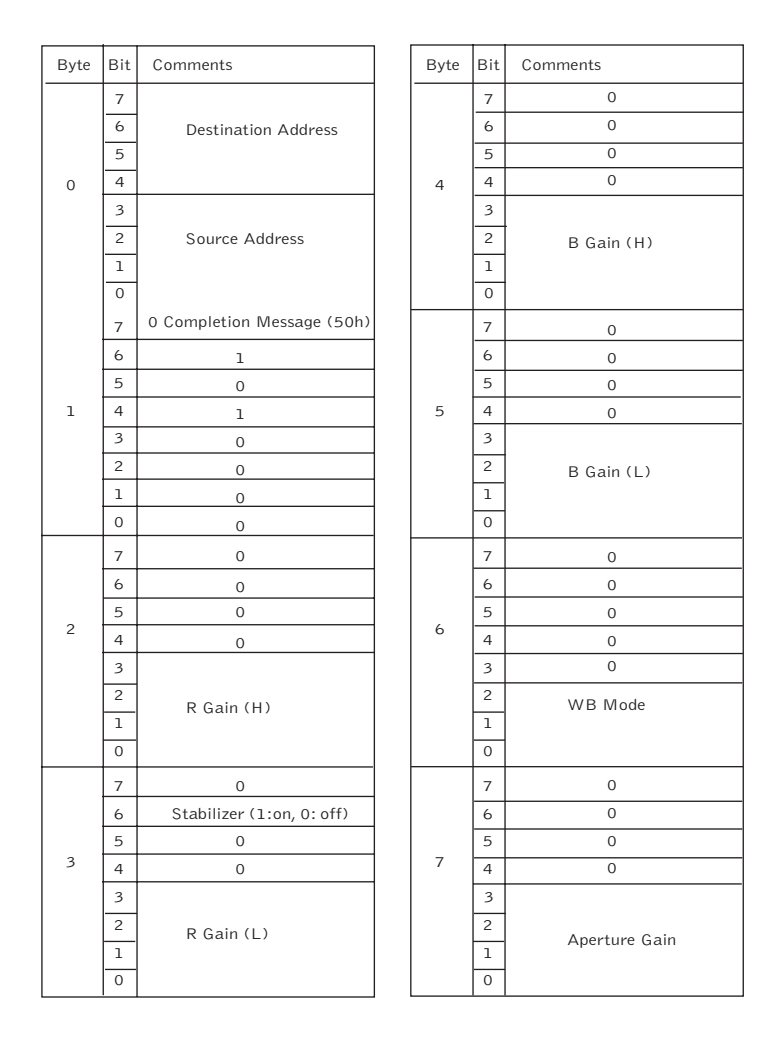

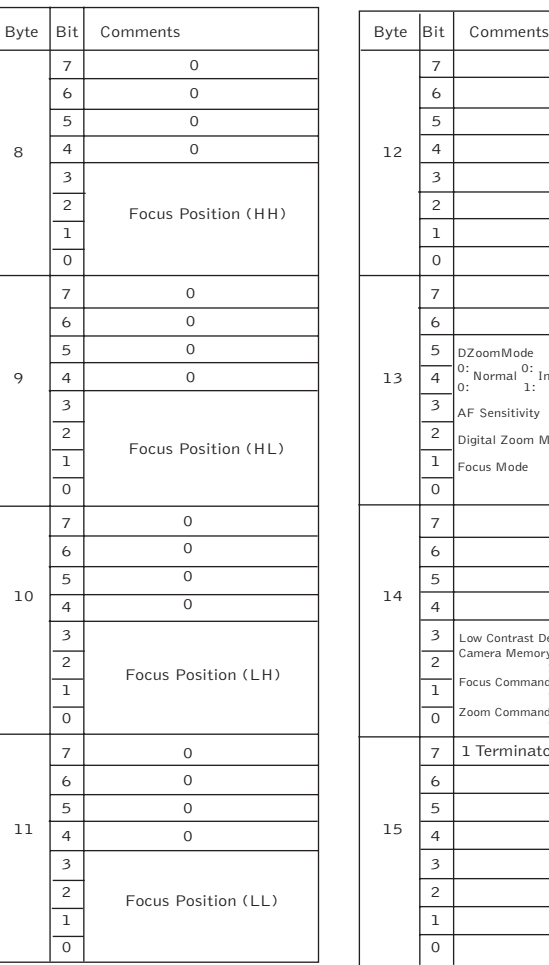

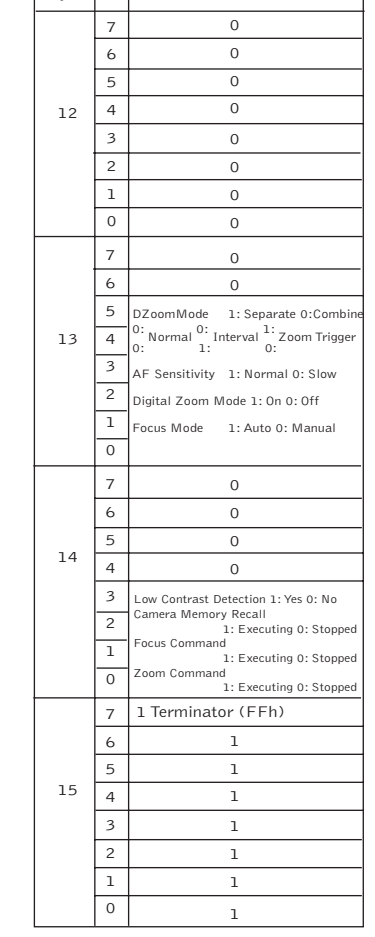

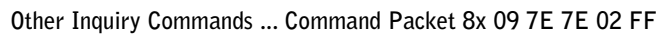

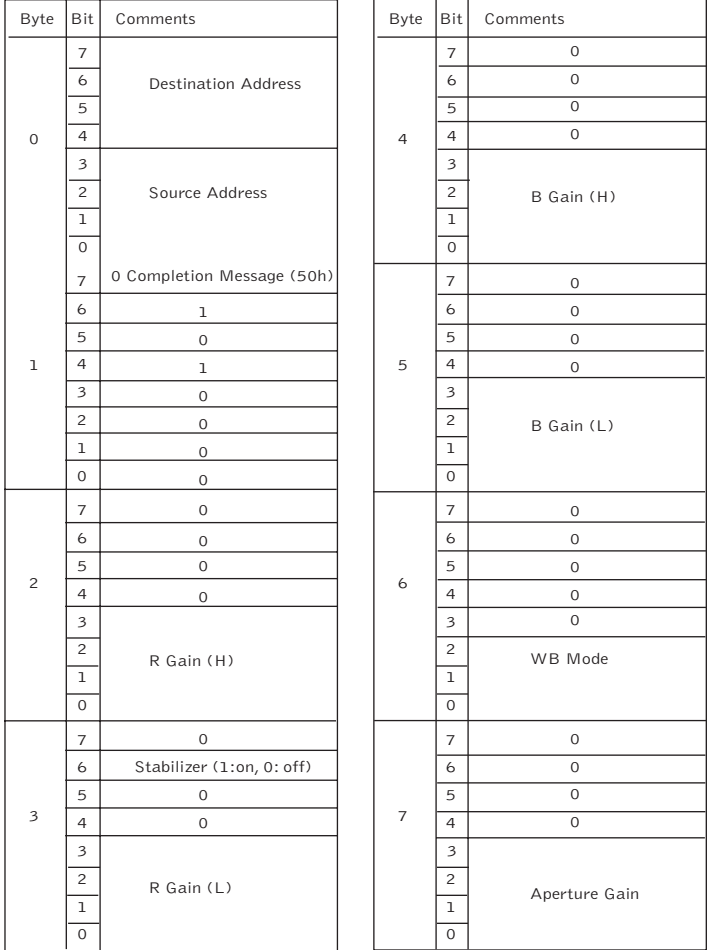

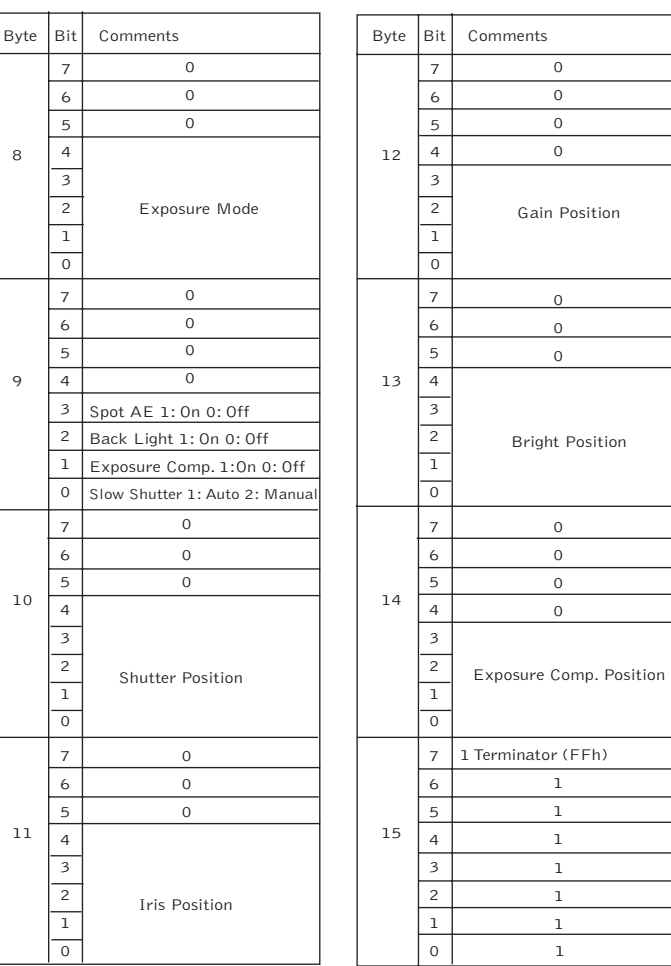

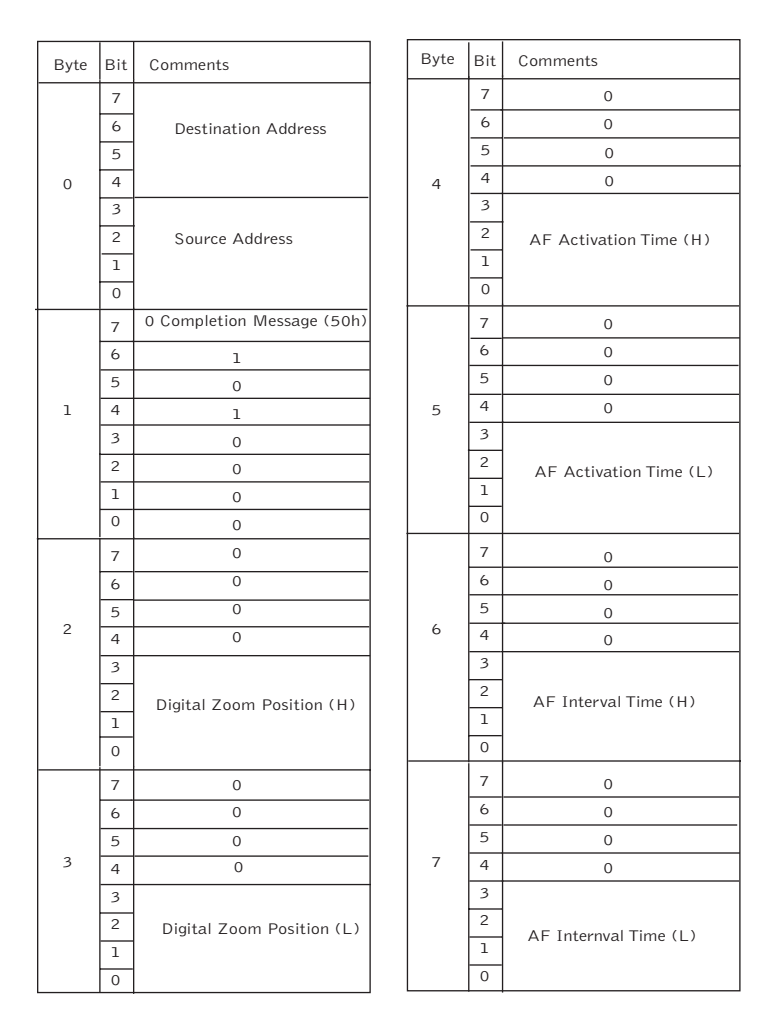

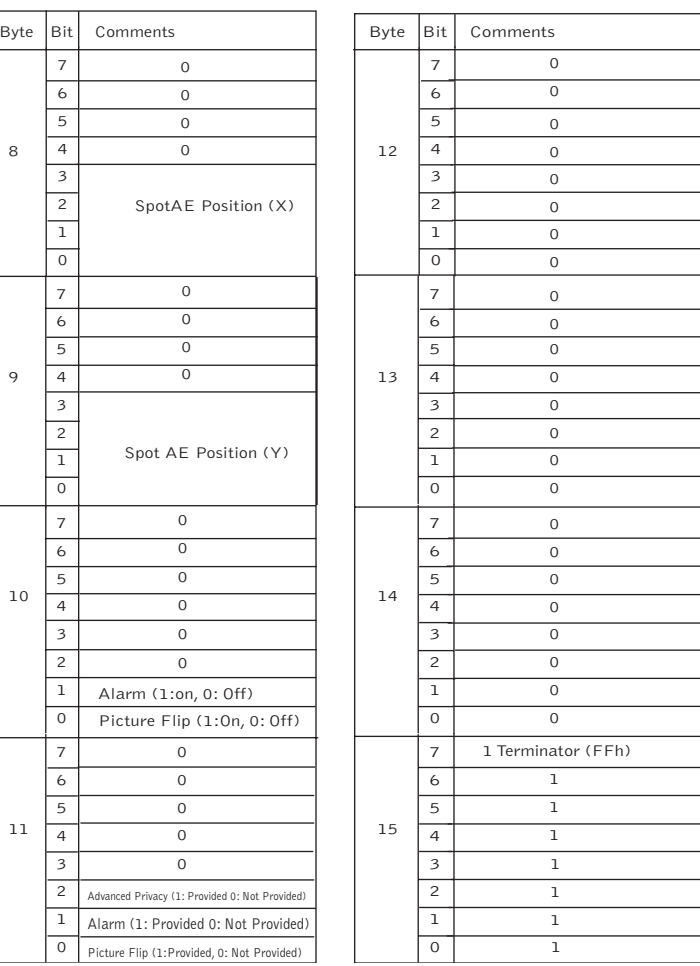

## VISCA Command Setting Values

#### **Exposure control**

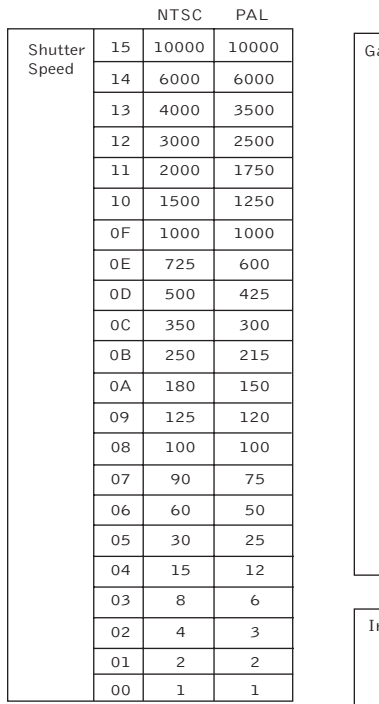

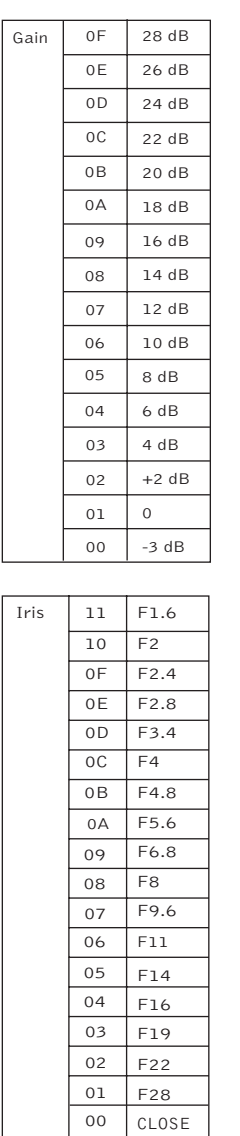

#### **Exposure control**

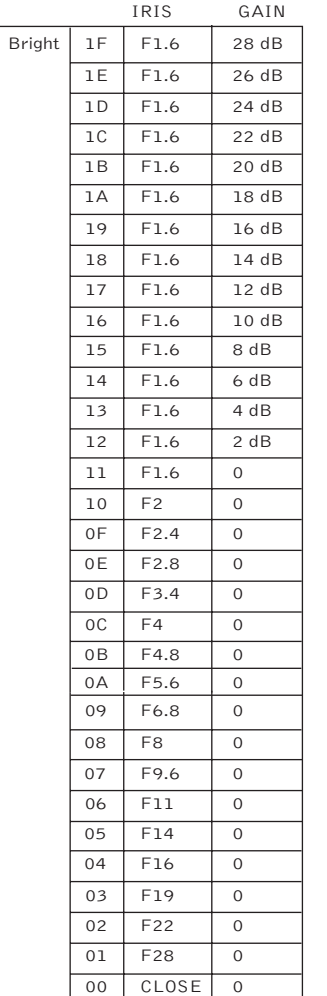

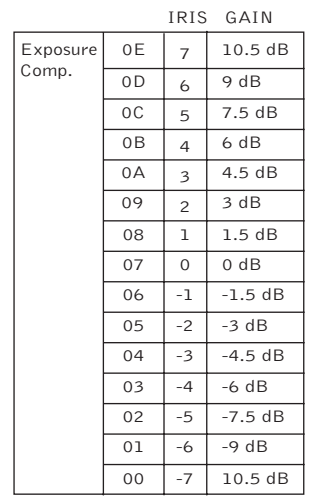

Digital Zoom Position Data 4000 5E80 6880 6DC0 70C0 72C0 7440 7540 7600 76C0 7740 77C0

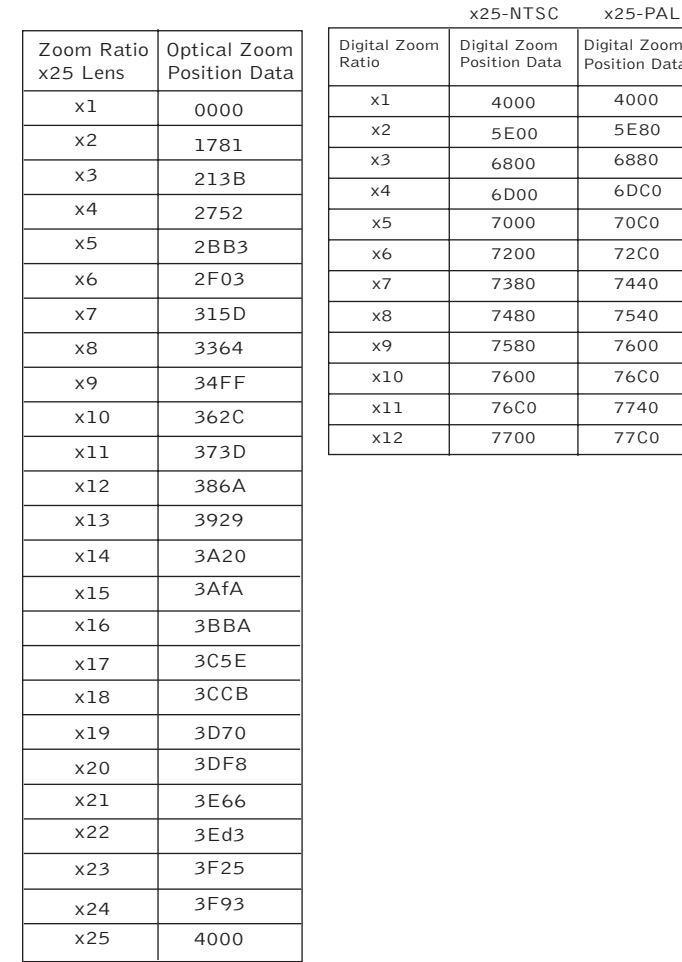

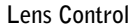

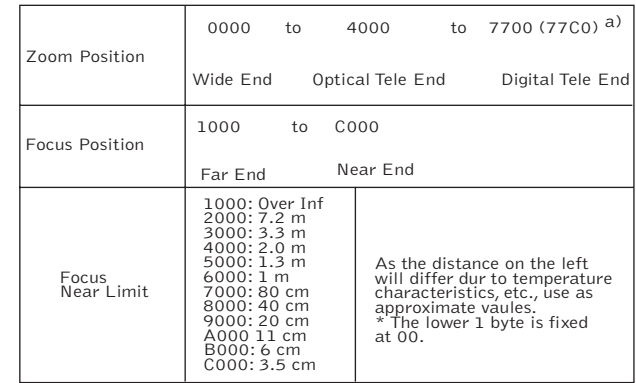

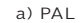

#### **Others**

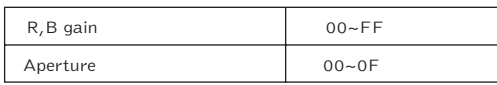

#### **Title Setting**

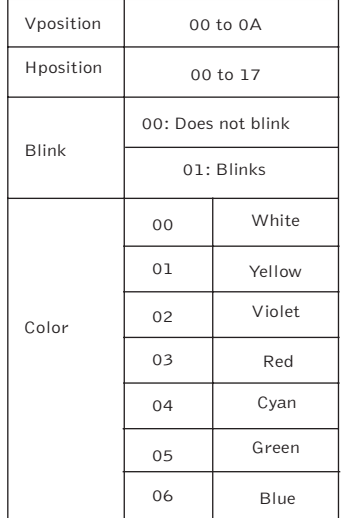

Free Manuals Download Website [http://myh66.com](http://myh66.com/) [http://usermanuals.us](http://usermanuals.us/) [http://www.somanuals.com](http://www.somanuals.com/) [http://www.4manuals.cc](http://www.4manuals.cc/) [http://www.manual-lib.com](http://www.manual-lib.com/) [http://www.404manual.com](http://www.404manual.com/) [http://www.luxmanual.com](http://www.luxmanual.com/) [http://aubethermostatmanual.com](http://aubethermostatmanual.com/) Golf course search by state [http://golfingnear.com](http://www.golfingnear.com/)

Email search by domain

[http://emailbydomain.com](http://emailbydomain.com/) Auto manuals search

[http://auto.somanuals.com](http://auto.somanuals.com/) TV manuals search

[http://tv.somanuals.com](http://tv.somanuals.com/)